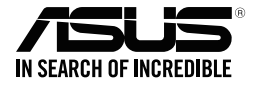

# **ASUS Strix Claw Rato Ótico para Jogos**

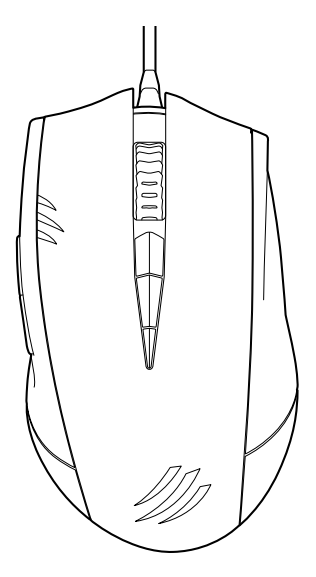

## **Guia do utilizador**

PG9108 Primeira edição Maio 2014

#### **Copyright © 2014 ASUSTeK Computer Inc. Reservados todos os direitos.**

Nenhuma parte deste manual, incluindo os produtos e software aqui descritos, pode ser reproduzida, transmitida, transcrita, armazenada num sistema de recuperação, ou traduzida para outro idioma por qualquer forma ou por quaisquer meios, excepto a documentação mantida pelo comprador como cópia de segurança, sem o consentimento expresso e por escrito da ASUSTeK COMPUTER INC.("ASUS").

A garantia do produto ou a manutenção não será alargada se: (1) o produto for reparado, modificado ou alterado, a não ser que tal reparação, modificação ou alteração seja autorizada por escrito pela ASUS; ou (2) caso o número de série do produto tenha sido apagado ou esteja em falta.

A ASUS FORNECE ESTE MANUAL "TAL COMO ESTÁ" SEM QUALQUER TIPO DE GARANTIA QUER EXPRESSA QUER IMPLÍCITA, INCLUINDO MAS NÃO LIMITADA ÀS GARANTIAS IMPLÍCITAS OU CONDIÇÕES DE PRÁTICAS COMERCIAIS OU ADEQUABILIDADE PARA UM DETERMINADO FIM. EM CIRCUNSTÂNCIA ALGUMA PODE A ASUS, SEUS DIRECTORES, OFICIAIS, EMPREGADOS OU AGENTES SER RESPONSABILIZADA POR QUAISQUER DANOS INDIRECTOS, ESPECIAIS, ACIDENTAIS OU CONSEQUENTES.(INCLUINDO DANOS PELA PERDA DE LUCROS, PERDA DE NEGÓCIO, PERDA DE UTILIZAÇÃO OU DE DADOS, INTERRUPÇÃO DA ACTIVIDADE, ETC.) MESMO QUE A ASUS TENHA SIDO ALERTADA PARA A POSSIBILIDADE DE OCORRÊNCIA DE TAIS DANOS, RESULTANTES DE QUALQUER DEFEITO OU ERRO NESTE MANUAL OU NO PRODUTO.

AS ESPECIFICAÇÕES E INFORMAÇÕES CONTIDAS NESTE MANUAL SÃO FORNECIDAS APENAS PARA FINS INFORMATIVOS E ESTÃO SUJEITAS A ALTERAÇÃO EM QUALQUER ALTURA SEM AVISO PRÉVIO, NÃO CONSTITUINDO QUALQUER OBRIGAÇÃO POR PARTE DA ASUS. A ASUS NÃO ASSUME QUALQUER RESPONSABILIDADE POR QUAISQUER ERROS OU IMPRECISÕES QUE POSSAM APARECER NESTE MANUAL, INCLUINDO OS PRODUTOS E SOFTWARE NELE DESCRITOS.

Os nomes dos produtos e das empresas mencionados neste manual podem ou não ser marcas registadas ou estarem protegidos por direitos de autor que pertencem às respectivas empresas. Estes nomes são aqui utilizados apenas para fins de identificação ou explicação, para benefício dos proprietários e sem qualquer intenção de violação dos direitos de autor.

português<br>Português

## **Informação sobre o software**

#### **ASUSTeK COMPUTER INC.**

Endereço 15 Li-Te Road, Peitou, Taipei, Taiwan 11259 Telefone +886-2-2894-3447<br>
Fax +886-2-2894-3447  $+886-2-2890-7798$ <br>F-mail info@asus.com.tw info@asus.com.tw Web site http://www.asus.com/tw

#### **Assistência técnica**

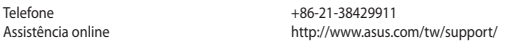

#### **ASUS COMPUTER INTERNATIONAL (América)**

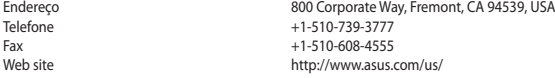

#### **Assistência técnica**

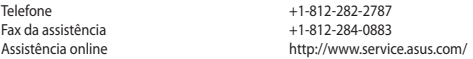

#### **ASUS COMPUTER GmbH (Alemanha & Áustria)**

Endereço Harkort Str. 21-23, D-40880 Ratingen, Germany Fax +49-2102-959931 Web site<br>
Assistância online<br>
Assistância online<br>
Assistância online http://eu-rma.asus.com/sales

#### **Assistência técnica**

Telefone (Component) +49-2102-5789555 Telefone Alemanha (System/Notebook/Eee/LCD) +49-2102-5789557 Telefone Áustria (System/Notebook/Eee/LCD)<br>Fax da assistência Assistência online support.asus.com

Fax da assistência +49-2102-959911

## Índice

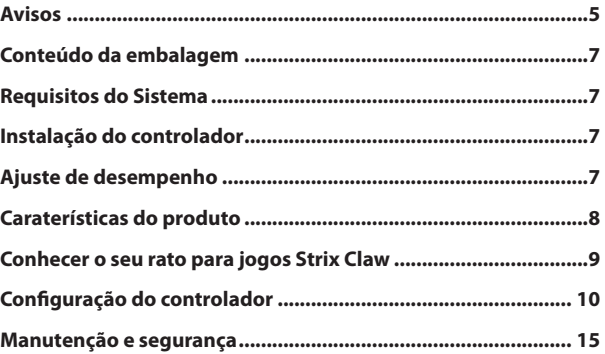

## <span id="page-4-0"></span>**Avisos**

#### **Declaração da Comissão Federal de Comunicações**

Este dispositivo está em conformidade com o Artigo 15º das Normas da FCC. O seu funcionamento está sujeito às duas condições seguintes:

- Este dispositivo não poderá causar interferências prejudiciais e,
- Este dispositivo deverá aceitar quaisquer tipo de interferências recebidas, incluindo interferências que possam causar um funcionamento indesejado.

Este equipamento foi testado e é compatível com os limites estipulados para um dispositivo digital de Classe B, segundo o Artigo 15º das Normas da FCC. Estes limites foram concebidos para proporcionar uma protecção razoável contra interferências prejudiciais numa instalação doméstica. Este equipamento gera, usa e pode irradiar energia de radiofrequência e, se não instalado e usado de acordo com as instruções do fabricante, pode causar interferências prejudiciais às comunicações de rádio. No entanto, não existe qualquer garantia de que as interferências não ocorram numa determinada instalação. Caso este equipamento cause interferências prejudiciais à recepção de rádio ou televisão, o que pode ser determinado desligando e ligando o aparelho, o utilizador deverá tentar corrigir as interferências adoptando uma ou mais das seguintes medidas:

- Reorientar ou deslocar a antena receptora.
- Aumentar a distância entre o equipamento e o dispositivo receptor.
- Ligar o equipamento a uma tomada num circuito diferente daquele ao qual o dispositivo receptor está ligado.
- Consultar o revendedor ou um técnico de rádio/TV experiente para obter ajuda.

**ATENÇÃO:** Quaisquer alterações ou modificações não aprovadas expressamente pelo fabricante deste dispositivo poderão impedi-lo de utilizar o equipamento.

### **Certificações de segurança**

- • Marcação CE
- • Etiqueta EFUP RoHS da China 10 anos
- • Marca C-Tick
- • Certificação BSMI

C E

Cumpre as normas 21 CFR 1040.10 e 1040.11, exceto para desvios de acordo com o Aviso Relativo a Lasers N.º 50, de 24 de junho de 2007.

## **REACH**

Cumprindo o quadro regulamentar REACH (Registo, Avaliação, Autorização e Restrição dos Produtos Químicos), divulgamos as substâncias químicas incluídas nos nossos produtos no Web site ASUS REACH emhttp://csr.asus.com/english/REACH.htm.

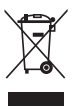

**NÃO** elimine o rato junto com o lixo doméstico. Este produto foi concebido para permitir a reutilização e reciclagem dos seus componentes. Este símbolo do caixote do lixo com uma cruz indica que o produto (equipamento eléctrico e electrónico) não deve ser eliminado junto com o lixo doméstico. Informe-se acerca das leis locais sobre eliminação de produtos electrónicos.

## **Reciclagem ASUS/Serviços de devolução**

Os programas de reciclagem e de devolução da ASUS resultam do nosso compromisso de elevar os padrões da protecção do nosso ambiente. Oferecemos soluções para que possa reciclar de forma responsável os nossos produtos, baterias e outros componentes, assim como os materiais de embalagem. Visite a página http://csr. asus.com/english/Takeback.htm para obter informações relativas ao processo de reciclagem em diferentes regiões.

## <span id="page-6-0"></span>**Conteúdo da embalagem**

Confirme se a embalagem do seu Rato ótico para jogos ASUS Strix Claw inclui os sequintes itens:

- **• Rato ótico para jogos ASUS Strix Claw**
- **• Guia de consulta rápida**
- **• CD de instalação de controladores**

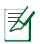

Contacte o seu revendedor se algum dos itens acima indicados estiver danificado ou em falta.

## **Requisitos do Sistema**

Para garantir uma correta instalação do rato ótico para jogos ASUS Strix Claw, o seu computador deve satisfazer os seguintes requisitos:

- PC com porta USB 2.0 disponível
- Microsoft® Windows® 8.x / 7
- 150MB de espaço livre no disco rígido
- Unidade de CD-ROM (ou DVD-ROM) para instalação do CD

### **Instalação do controlador**

Para instalar o controlador do rato ótico para jogos ASUS Strix Claw:

- 1. Ligue o rato à porta USB 2.0 do computador.
- 2. Introduza o CD fornecido na unidade de disco ótico.
- 3. Localiza e execute o Instalador.
- 4. Siga as instruções apresentadas no ecrã para concluir a instalação do controlador.

## **Ajuste de desempenho**

Para obter um desempenho de rastreamento preciso e exato, recomendamos que defina a velocidade do ponteiro do rato no ponto médio em **Control Panel (Painel de Controlo)** > **Mouse (Rato)** > **Pointer Options (Opções do ponteiro)**, e desmarque a opção **Melhorar a precisão do ponteiro** nas opções do Windows®.

<span id="page-7-0"></span>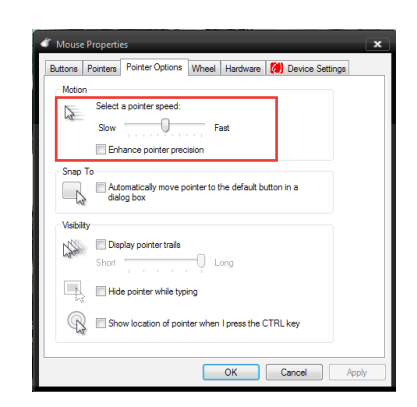

## **Caraterísticas do produto**

- Sensor ótico de 5000 ppp de alta precisão e ideal para jogos com incrementos de 50 ppp
- Quatro (4) fases de PPP com mudança instantânea de PPP e indicadores LED
- Uma (1) fase de redução de PPP para redução instantânea de PPP
- Micro interruptores Omron D2F01F fabricados no Japão para os botões esquerdo e direito do rato
- Modo de software e modo de hardware sem necessidade de controladores disponíveis
- Oito (8) botões de resposta rápida programáveis e independentes
- Frequência de atualização de até 1000 Hz e tempo de resposta de 1 ms
- 130 polegadas por segundo (PPS) e 30 g de aceleração

<span id="page-8-0"></span>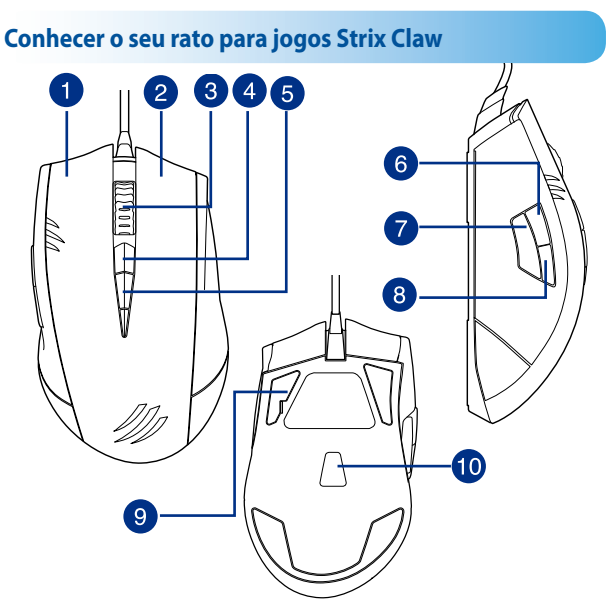

O seu rato ótico para jogos ASUS Strix Claw possui um botão esquerdo, um botão direito, uma roda de deslocamento, três botões laterais e alguns botões concebidos especialmente.

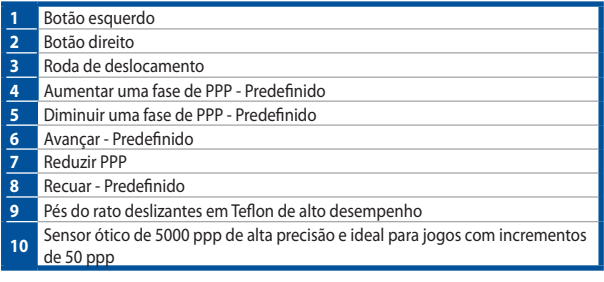

## <span id="page-9-0"></span>**Configuração do controlador**

## **Modos**

O rato ótico para jogos ASUS Strix Claw inclui modo de hardware e modo de software.

O **Modo de Software** permite criar e guardar perfis e definições no computador. Oferece também outras funções úteis, como correlação de programas e mudança de perfil.

O **Modo de Hardware** permite armazenar um único perfil personalizado na memória incorporada do rato, o que é útil quando:

- Desejar manter as suas definições do rato quando o ligar a um computador que não possui o controlador do rato instalado.
- Desejar utilizar o rato em competições que não permitem controladores e macros baseados em software.
- Estiver a jogar jogos com mecanismo "anti-cheat", que deteta controladores de software como plug-ins ilegais.

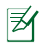

**NOTA**: As sequências macro contêm comandos do rato apenas no **Modo de hardware**.

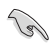

**SUGESTÃO**: Pode guardar um perfil personalizado na memória do rato em modo de hardware e mudar para modo de software para utilização normal. Quando utilizar o rato num novo computador ou jogar jogos com mecanismo "anti-cheat" que proíbe a utilização de controladores e macros baseados em software, pode mudar para modo de hardware imediatamente.

## **Separador Rato (Modo de software)**

O separador Rato (Modo de Software) oferece uma interface para as definições de perfil e três sub-separadores: **Customize (Personalizar)**, **Performance (Desempenho)** e **Lighting (Iluminação)**.

#### **Definições de perfil**

Um perfil permite-lhe armazenar definições, tal como atribuições de funções aos botões e definições de PPP. Também pode atribuir um perfil a um programa específico, de modo a que o rato carregue automaticamente esse perfil quando executar o programa.

#### **Personalizar**

O sub-separador **Customize (Personalizar)** permite atribuir diferentes funções aos botões do rato e guardar as alterações automaticamente no perfil atual. Consulte as seguintes opções de personalização e as suas descrições:

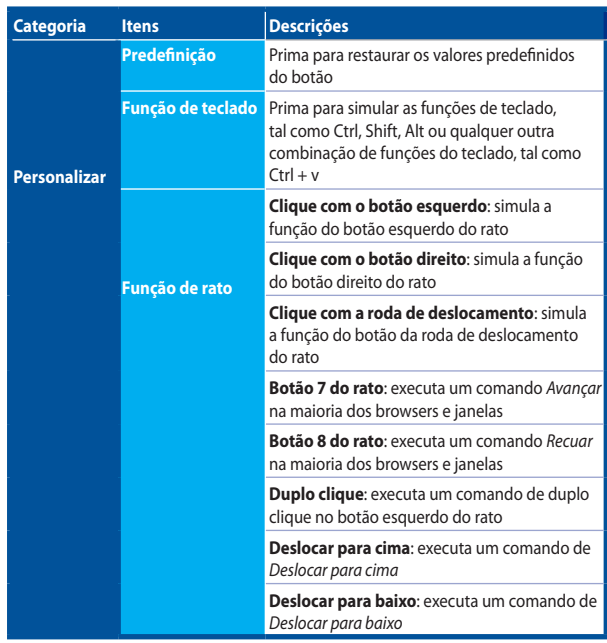

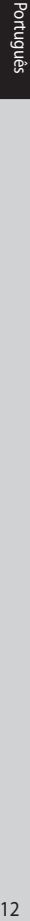

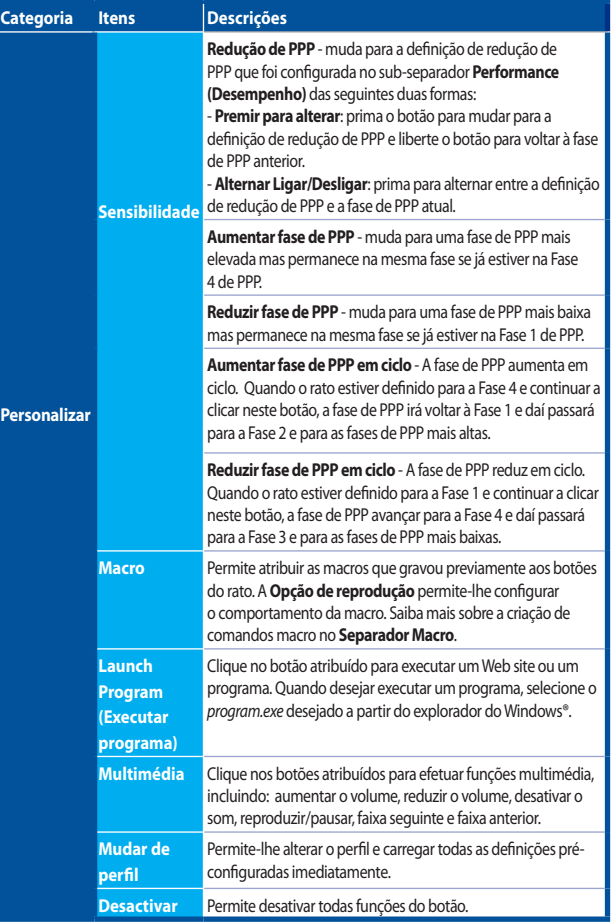

#### **Desempenho**

O sub-separador **Performance (Desempenho)** permite ajustar a Sensibilidade/Pontos Por Polegada (PPP), Distância de elevação e Frequência de atualização/Tempo de resposta do rato e guardar as alterações automaticamente no perfil atual.

Pode personalizar cinco fases de PPP: Fase 1 a 4 de PPP para mudança de PPP instantânea e uma fase de Redução de PPP independente (a função predefinida do Botão 7).

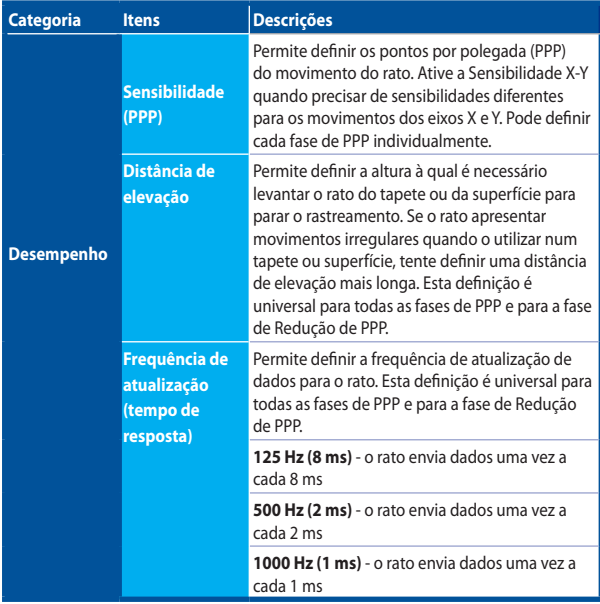

#### **Iluminação**

O sub-separador **Lighting (Iluminação)** permite ativar/desativar a luz da roda de deslocamento e do logótipo do rato.

### **Separador Rato (Modo de hardware)**

As definições no Modo de hardware são semelhantes às definições no Modo de software, com algumas ligeiras diferenças.

Em Modo de hardware, existe apenas um perfil disponível, e quando estiver satisfeito com as alterações efetuadas, pode clicar no botão para guardar save para guardar esta definição de perfil na memória incorporada do rato.

### **Separador Macro**

O separador Macros permite criar perfis macro com diferentes toques nas teclas e botões.

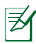

**NOTA**: As sequências macro contêm comandos do rato apenas no **Hardware Mode (Modo de hardware)**.

#### **Criar uma macro**

Para criar uma nova macro, prima o botão  $\overline{F}$  e introduza um noma para a macro no campo abaixo de **Macro Name** (**Nome da Macro)**. Para remover uma macro, prima o botão . Prima o botão ... para exibir Copiar, Importar e Exportar.

Para criar um comando macro, clique no botão  $\bullet$  para gravar todos os toques nas teclas e botões na janela de macro automaticamente. Clique no botão **parado para** concluir o comando macro.

O separador Macro contém diferentes opções de atraso para a criação de macros:

**Gravar atraso** - O atraso real entre os comandos é gravado tal como está. **Atraso predefinido** - O atraso entre comandos é o tempo que predefiniu (em segundos).

**Sem atraso** - Não existe atraso entre os comandos.

#### **Editar uma macro**

Os comandos macro de toques nas teclas e botões são apresentados em sequência. Clique em **P** para editar um comando e clique em **para remover um comando.** Clique em  $\sim$  ou  $\sim$  para mover o comando para cima ou para baixo.

Selecione uma das seguintes formas para adicionar um comando adicional a uma macro:

1. Clique no botão

 Quando for apresentada uma nova janela, selecione o comando que deseja inserir antes ou depois do comando macro realçado, incluindo os tempos de atraso.

2. Clique no botão para gravar um novo conjunto de sequências.

## <span id="page-14-0"></span>**Manutenção e segurança**

#### **Instruções de segurança**

- • Evite olhar diretamente para feixe de rastreamento do rato ou apontar o feixe diretamente aos olhos de outras pessoas.
- • Se o seu dispositivo não funcionar corretamente e a resolução de problemas não solucionar o problema, desligue o dispositivo e contacte o centro de assistência da ASUS para obter ajuda. NÃO tente proceder a intervenções de manutenção ou reparação por si próprio.
- • NÃO desmonte o dispositivo, pois irá anular a garantia.
- • Mantenha o dispositivo afastado de líquidos, humidade ou condensação. Utilize o dispositivo apenas dentro do intervalo de temperatura específico de 0˚C (32 ˚F)  $a 40^{\circ}$ C (104  $^{\circ}$ F).

#### **Manutenção e utilização**

O rato para jogos Strix Claw exibe um baixo nível de manutenção para manter as condições ideais. Recomendamos a sua limpeza uma vez por mês utilizando um pano macio ou cotonete com uma pequena quantidade de água quente. NÃO utilize sabão ou agentes de limpeza abrasivos.